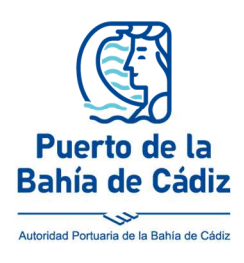

## **Autoridad Portuaria** de la Bahía de Cádiz

Teléfono: (+34) 956 240 400 Fax: (+34) 956 240 476 e-mail: cadiz@puertocadiz.com

## **Información General FACTURA-e**

Para aquellas empresas que no lo tienen integrado en su proceso de facturación, la Administración General del Estado (AGE) proporciona una herramienta de software abierto (aplicación de escritorio FACTURAe) para la generación de facturas electrónicas en formato .xsig que puedan ser remitidas a la APBC vía FACe. Esta aplicación está dirigida especialmente a estos efectos para PYMEs, microPYMEs y autónomos.

1) Acceder al portal web de Factura Electrónica de la AGE y descargar la aplicación según el sistema operativo sobre el que se va a ejecutar, pulsando en el siguiente enlace: https://www.facturae.gob.es/formato/Paginas/descarga-aplicaciones.aspx

2) Pinchar en la opción **Generar Factura** para introducir los datos de la factura a emitir.

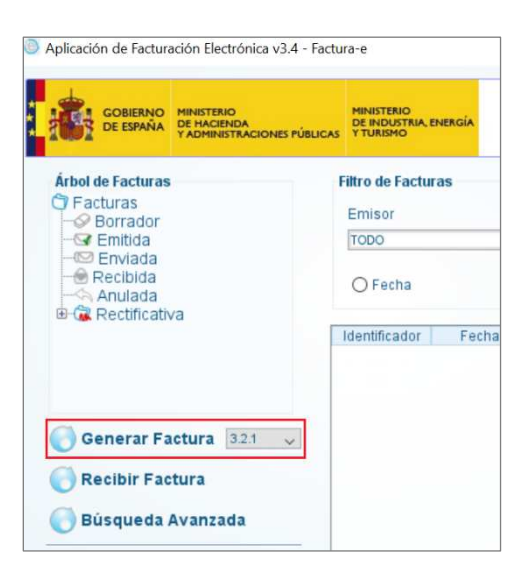

3) Cumplimentar los campos del formulario Datos Generales Factura, introduciendo la "Serie" (en caso de que tuviera) y "Número de Factura", en los campos que se muestran en la ilustración siguiente. Dicha Serie y Número de factura debe tener la misma numeración que la que conste en los registros de facturas del proveedor, y que se generaría en la factura en papel.

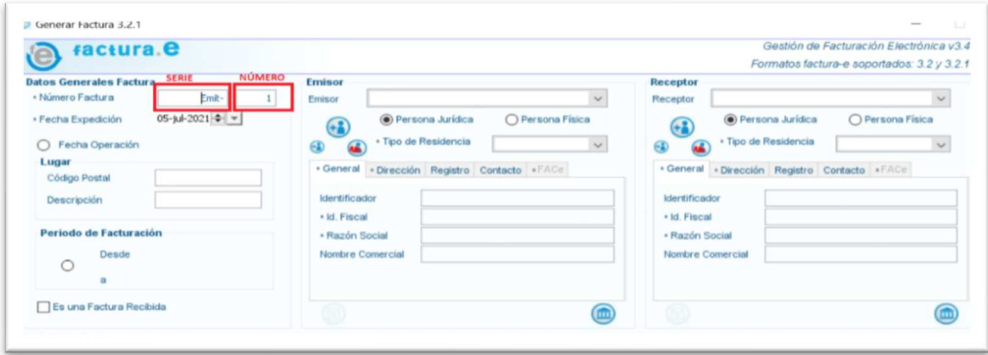

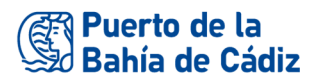

4) Pinchar sobre el **icono +** para introducir el detalle de la factura

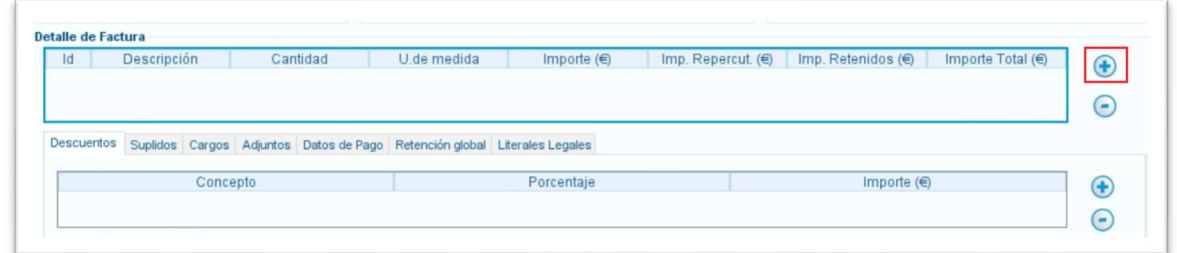

5) Cumplimentar los campos de formulario Detalle de Factura, con especial atención al campo **Descripción-ID, que permite una descripción de hasta 2500 caracteres**. Es importe introducir la descripción completa del detalle de la factura en este campo, aunque aparentemente el campo no lo permita. Haciéndolo de este modo, en la factura generada se mostrará la descripción de forma correcta.

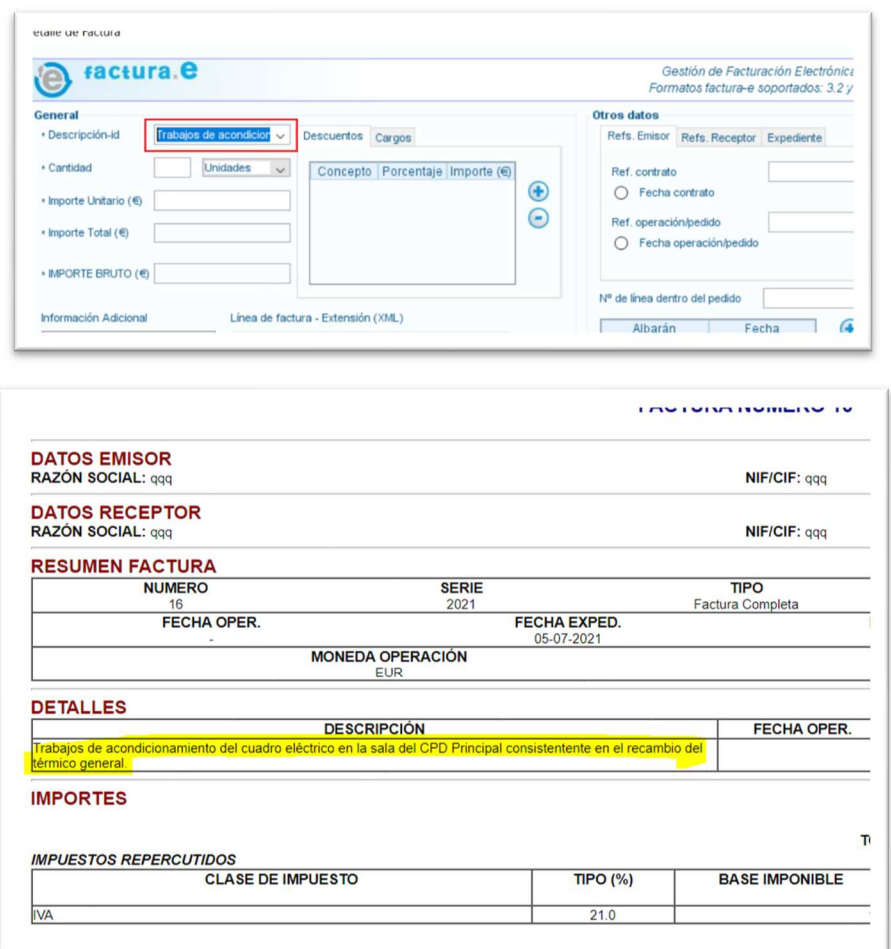

Adicionalmente puede obtener más información de la aplicación, incluso las posibilidades de configuración con datos de partida en las Guías (Rápida y Usuario) publicadas por la AGE y que se adjuntan a este documento y/o en nuestro Portal Web Corporativo.